بدينوسيله به اطلاه همكاران ميرساند با عنايت به تفاهم نامه سازمان دامپزشكي كشور و سازمان رزاهداري و جاده اي حجهت افزايش كنترل حمل و نقل بهداشتي كالاهاي تحت نظارت سازمان دامپزشكي صدور بارنامه جهت خودروها منوط به صدور گواهي بهداشتي حمل خواهد بود كه در فاز اول اجرايي بايد كليه محموله هاي خروجي صادراتي تحت پوشش قرار گيرد .

در همين راستا سازمان راهداري بخشنامه اي مطابق تصوير ذيل را براي استانهاي تحت پوشش ارسال نموده و شروع پروژه را تاييد نموده است.

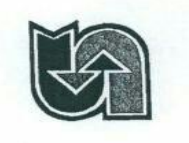

باسمه تعالى جمهوري اسلامي ايران وزارت راه وشهرسازي سازمان راهدارى وحمل ونقل جادهاى

تاريخ:1/٢٢-١٣٩٥/ يبوست:

شماره: ٣٧٠٩/٧٤/١

**ادارات کل حملونقل و پایانه های سراسر کشور** موضوع : ثبت معرفي نامه الكترونيكي محمولات خروجي صادراتي دامپزشكي

با سلام و احترام

با عنایت به اجرای موفقیت آمیز ثبت معرفینامه الکترونیکی م<del>ح</del>مولات خروجی صادراتی دامپزشکی در استانیای گلستان و مازندران و آمادگی تمامی شرایط جیت اجرایی نمودن ساماندهی این محمولات ، موارد ذیل جبت اجرای دقیق آن اعلام می *گر*دد، از روز یک شنبه مو*ر*خ ۵-/۲-/۹۵ صدور معرفی نامــه الکترونیک برای کالاهای اعلامی الزامی بوده و ضروریست نظارت لازم در این خصوص انجام پذیرد. ۱– بروزرسانی نرم افزار صدور بارنامه توسط کلیه شرکتپای حمل و نقل ۲– کلیه ناوگان و رانندگان حمل کننده این محمولات باید دارای کارت هوشمند معتبر باشند. ۳– کلیه ناوگان همل کننده این محمولات باید دارای کد رهگیری دامپزشکی برای وسیله نقلیه باشند. ٤ – كالاهاى شامل طرح در مرحله اول : كد : ٢٠٠-١١٤ الواع تخم ، كد: ١٠٠-١٨١ تخم مرغ، كد : ١٨١٠-١٨١ مرغ ۔<br>کــد : ۱۹۵۰٬۰۰۰ انسواع خــوراک دام ،کــد : ۱۹۵۰۰۰۱ خــوراک دام انسواع، کــد : ۱۹۵۰٬۹۰۰ کنســتانتره ، کد : ۱۸۱۰۶۰۰ انواع ماهی و کد : ۱۸۱۰۶۰۰ ماهی ۵– برای کالاهای ردیف ٤ صدور معرفی نامه الکترونیکی الزامی می باشد. ۶– بعد از صدور معرفی نامه الکترونیکی صاحب کالا با مراجعه به اداره دامپزشکی هر شپرستان اقدام به دریافت کد رهگیری گواهی بهداشتی حمل می نماید. ۷– راننده وسیله نقلیه بعد از انجام بارگیری ، موظف است گواهی بیداشتی حمل (ردیف ۶) را با اضافه نمودن حرف B لاتین به ابتدای آن به شماره ۳۰۰۰۸۹۰۳ پیامک نماید. ۸− بعد از انجام ردیف ۷ شرکت حمل و نقل مجاز به صدور بارنامه میباشد. ۹– از تاریخ ۵۵/۰۲/۰۵ برای کالاهای اعلامی در صورت عدم صدور معرفی نامه امکــان صــدور بارنامــه میسر نمیباشد، و پیام خطای مربوطه به شر کت اعلام می *گر*دد. -۱- در صورت ثبت معرفی نامه و عدم طی مراحل بالا و عدم صدور بارنامه برای وســیله نقلیــه ، بــرای این وسیله نقلیه امکان صدور بارنامه توسط شرکت دیگری میسر نبوده و مسئولیت آن بــه عهــده شرکت اولیه میباشد.

آدرس: تهران-بلوار كشاورز-خيابان فلسطين-جنوبى-خيابان دمشق- پلاک١٧ تلفن: ٨٨٨-٤٣٧٩-٨٨٨ تلفن گويا: ٨٨٨٠٤٤٠٠ كديستي:١٤١٦٧٥٣٩٤١<br>صندمة: يستر: ١٤١٨٩-١٤١٥ صندوق پستی: ۱٤١٥٥-٢٧٧٣ بست الكترونيك:info@rmto.ir سايت الكترونيك:www.rmto.ir

## **در همين راستا ضروريست همكاران قرنطينه در سراسر كشور مطابق مراحل ذيل اقدام نمايبند**

- -1 با دكتر سالاري در دفتر فاوا تماس حاصل نموده و تلفن تماس با راهبر سيستم راهداري در استان را دريافت نمايند.
- -2 با راهبر سيستم راهداري تماس حاصل نموده و سوالات زير را پرسيده و در صورت تاييد راهبر راهداري اقدام نمايند. در غير اين صورت مراتب را به دفتر فاوا اطلاع دهند.

الف – سوال نماييد آيا نسخه جديد سامانه راهداري در دفاتر شركت هاي حمل و نقل استان UPDATE شده است ؟ اگر جواب مثبت است تلفن حداقل سه شركت حملي كه سامانه آپديت شده را دريافت نماييد.

ب – سوال نماييد آيا به پرسنل شركت هاي حمل آموزش لازم داده شده است و آنها از اينكه محموله هاي مرتبط با دامپزشكي را بايستي قبل از صدور بار نامه گواهي بهداشتي داشته باشند مطلع مي باشند يا خير ؟

ج – سوال نماييد آيا پرسنل شركت هاي حمل در نسخه جديد با مفاهيمي مانند **" صدور معرفي نامه "** و يا **" صدور حواله "** آشنايي دارند اگر آشنا هستند معمولا از كدام مفهوم براي معرفي راننده به دامپزشكي استفاده مي كنند.

- -3 در صورتيكه راهداري در استان اعلام آمادگي نموده بعنوان راندم به دو الي سه شركت حمل تماس گرفته و از UPDATE شدن سامانه راهداري اطمينان حاصل نمايند.
- -4 در صورت اطمينان از آمادگي راهداري با شهرستان ها تماس حاصل نموده و اعلام نماييد طي مدت حداقل دو هفته از صدور گواهي خروجي صادراتي بدون هماهنگي با شما خودداري نمايند و اعلام نماييد صدور اين گواهي در اداره كل بصورت پايلوت اجرا مي گردد.
	- -5 پس از صدور گواهي لاتين صادرات اقدانم به صدور گواهي خروجي صادراتي نماييد
		- -6 مطابق شكل زير وارد سامانه شده و روي آيتم خروجي صادراتي كليك نماييد

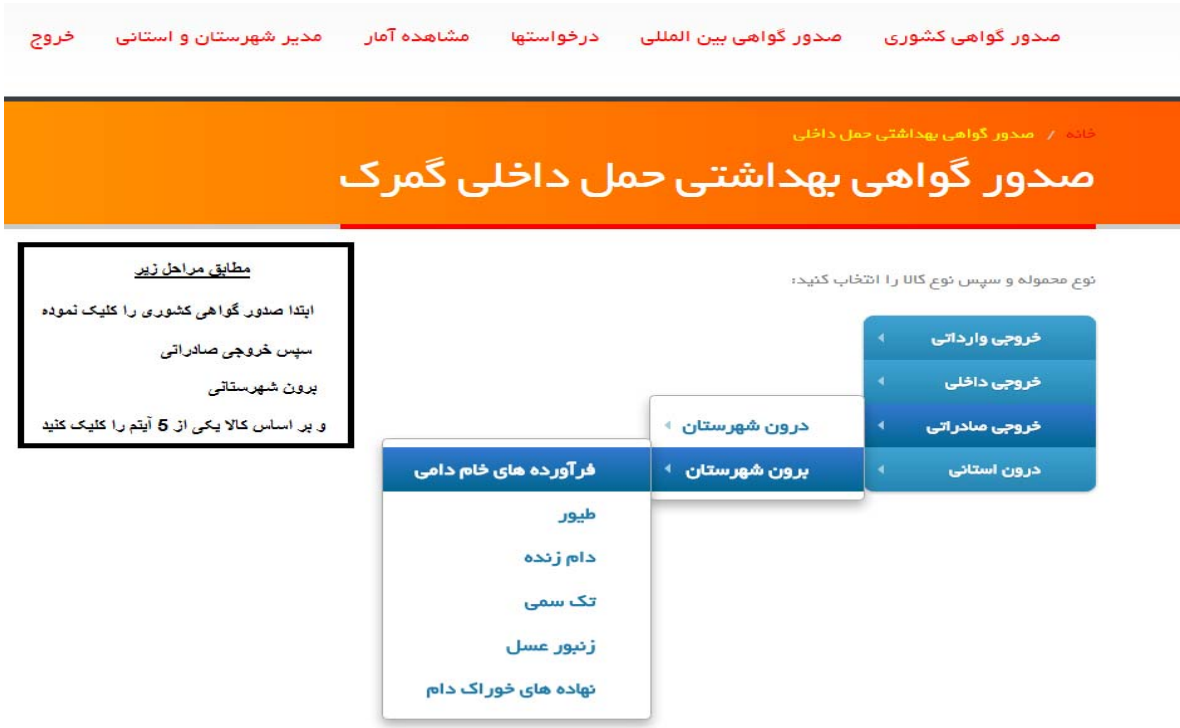

-7 در اين مرحله سامانه از شما كد رهگيري خودرو را مي خواهد كه شما بايد كدرهگيري خورو را وارد نماييد در صورت وارد كردن كد رهگيري سامانه ممكن است پيام زير را بدهد

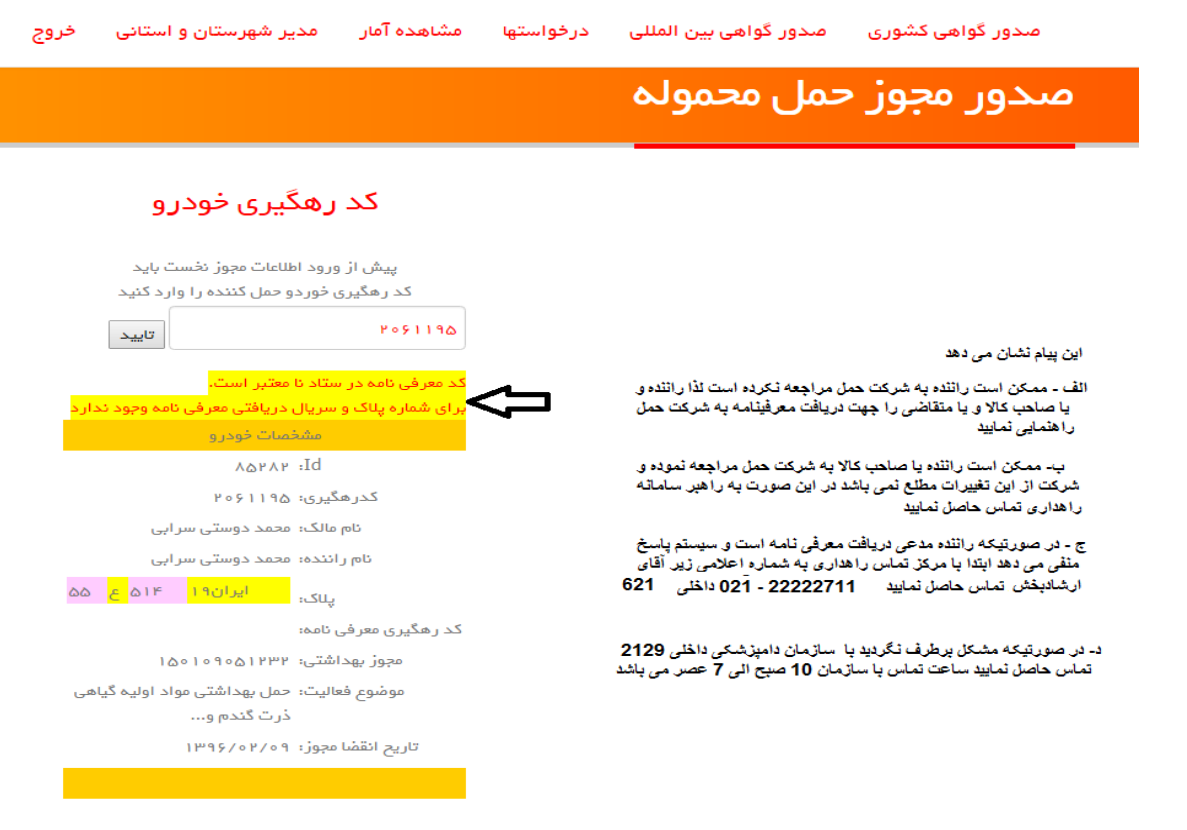

-8 در صورتيكه جهت خودرو معرفي نامه صادر گرديده است اقدام به صدور گواهي بهداشتي مطابق شرايط معمول نماييد و پس از صدور گواهي را مهر و امضا نموده و به متقاضي تحويل نماييد

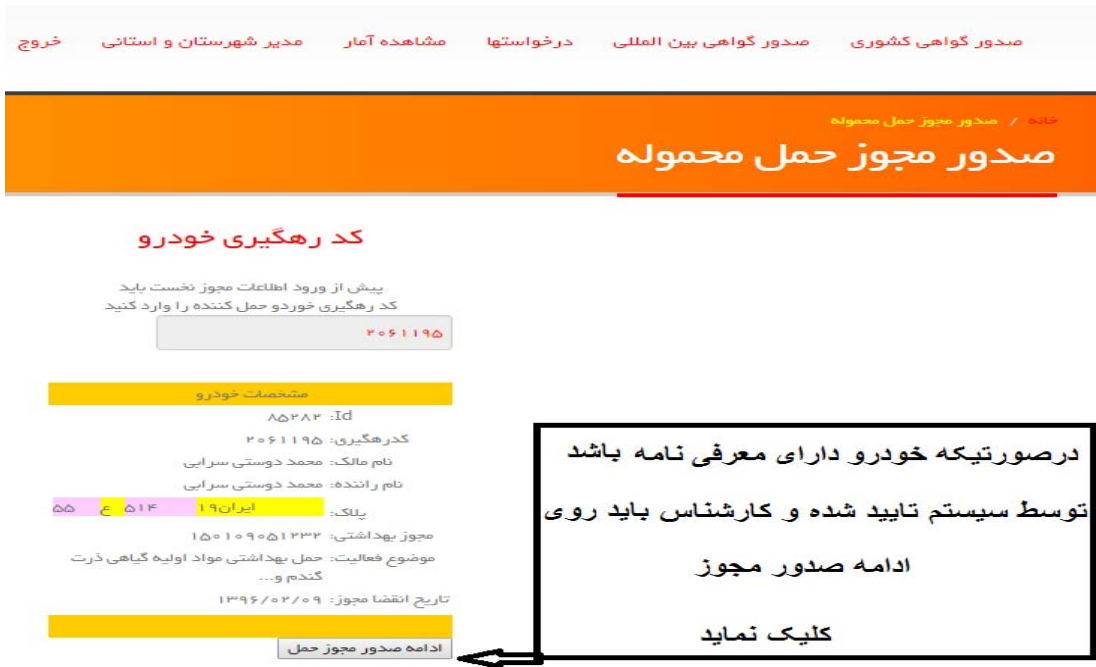

-9 در پايان لازم است كه متقاضي جهت دريافت بار نامه كد رهگيري مجوز صادره را به مطابق دستور العمل راهداري به شماره 30008903 پيامك نمايد به

اين شكل كه با قرار دادن حرف B به ابتداي كدرهگيري آن را به شماره فوق ارسال نمايد

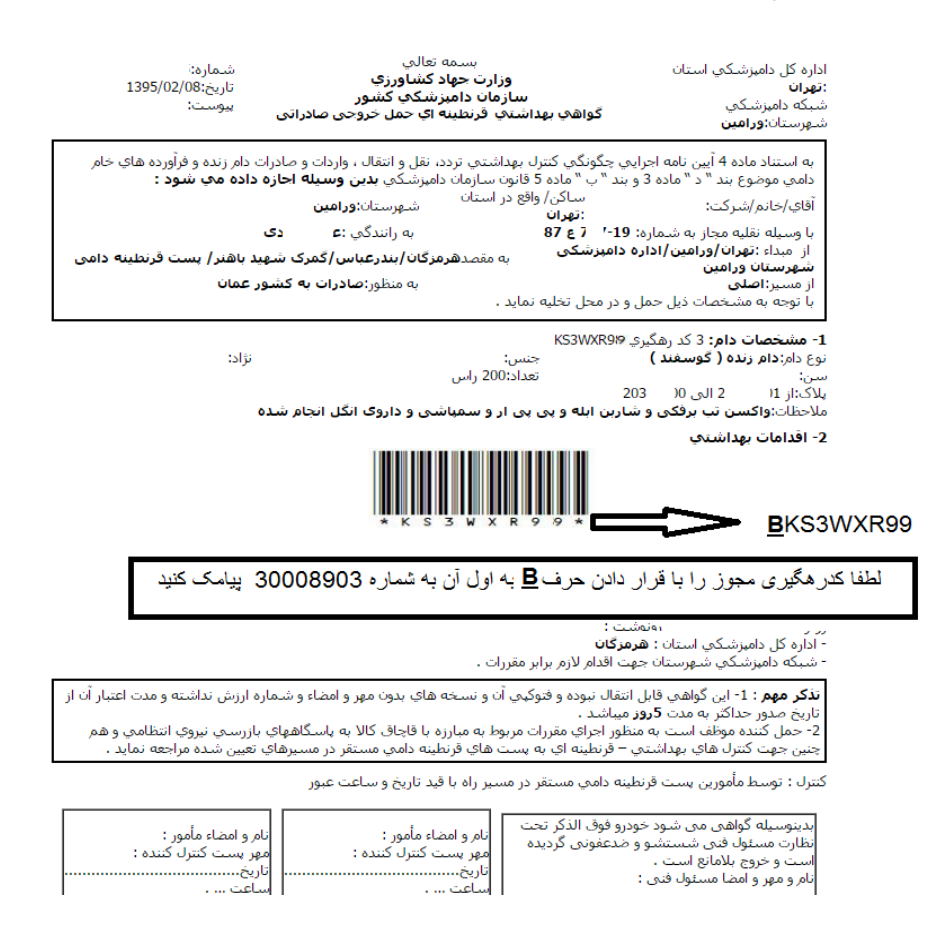

-10 در صورتيكه سيستم پيامكي قطع باشد و يا داراي اختلال باشد شركت حمل مي تواند با ورود به سامانه قرنطينه مطابق شمل زير نسبت به ارسال كد

رهگيري اقدام نمايد

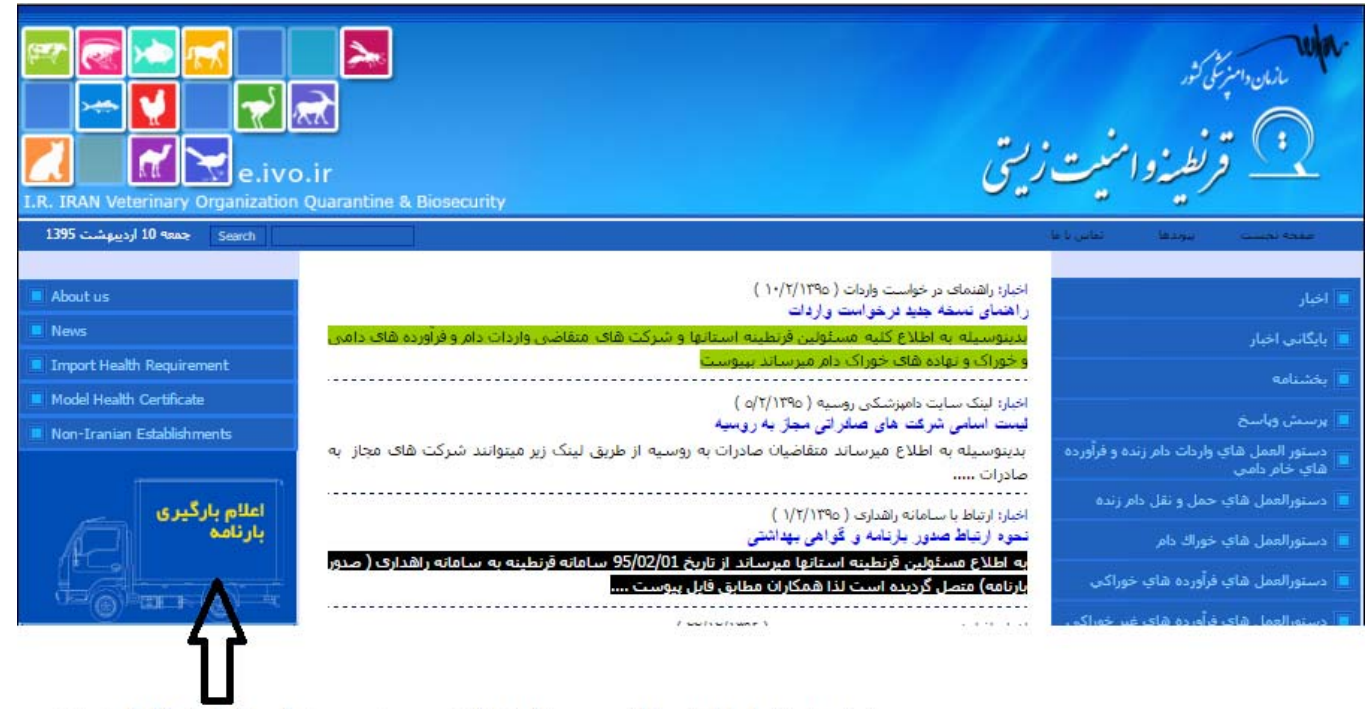

ورود به سامانه قرنطینه به آدرس e.ivo.ir و سیس روی قسمت فوق کلیک نمایید.